# <span id="page-0-3"></span>**How to Configure Your SFTP Client**

**[Overview](#page-0-0)** [Configure your SFTP client](#page-0-1) [Additional information](#page-0-2)

### <span id="page-0-0"></span>**Overview**

This document provides the information to connect to your cPanel account via SFTP (SSH File Transfer Protocol or Secure File Transfer Protocol). SFTP provides file access, transfer, and management tools that resemble FTP through a secure SSH connection. However, SFTP is **not** merely FTP over SSH. Instead, it is an entirely separate protocol.

For more information about SFTP, read [the SFTP Wikipedia article](http://en.wikipedia.org/wiki/SSH_File_Transfer_Protocol).

# <span id="page-0-1"></span>Configure your SFTP client

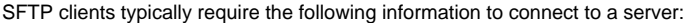

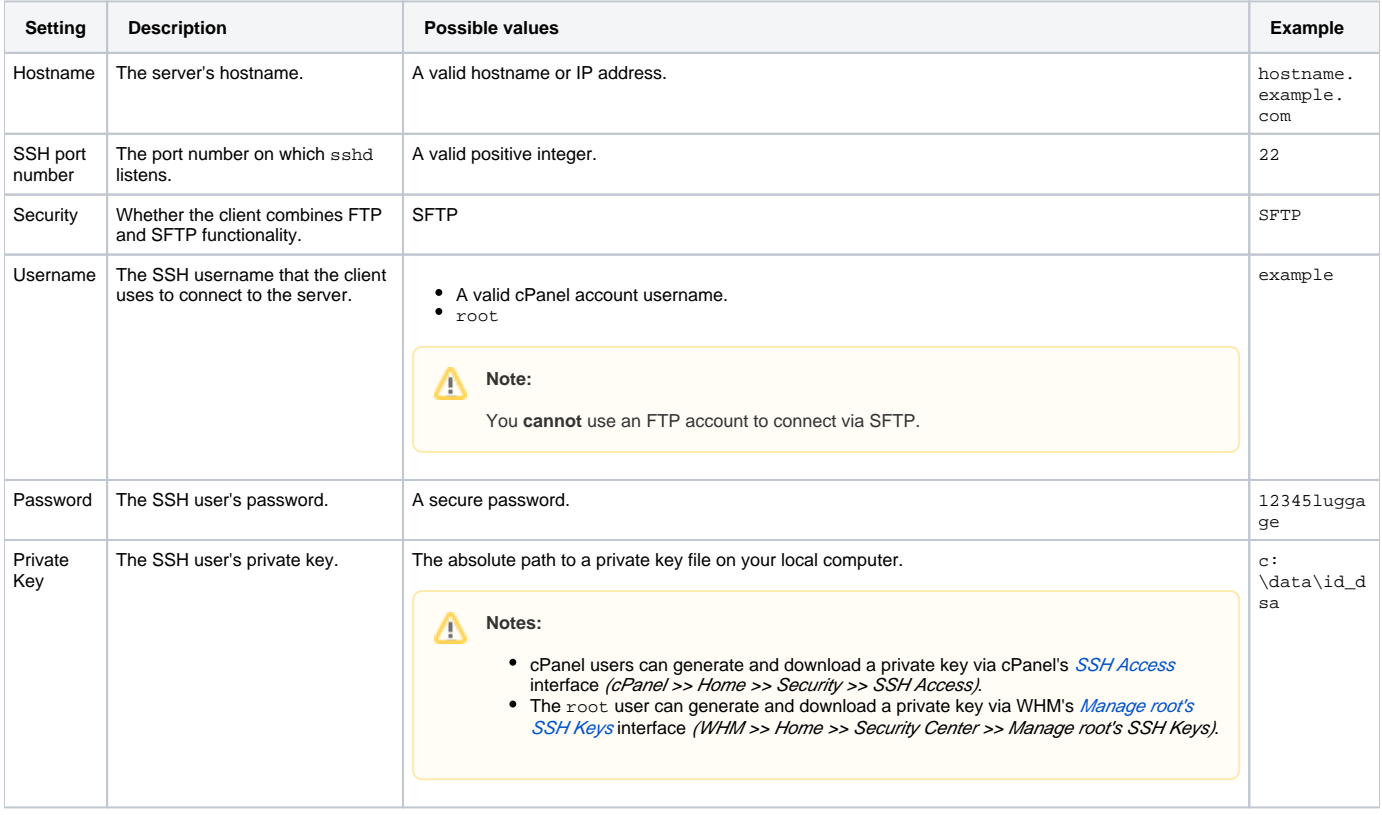

#### Λ **Note:**

You may see a warning that the server's host key is unknown. To ensure that this message does not display again, accept the key and store it on your local computer.

## <span id="page-0-2"></span>Additional information

- [LiteSpeed Web Server](https://documentation.cpanel.net/display/CKB/LiteSpeed+Web+Server)
- [FTP](https://documentation.cpanel.net/display/CKB/FTP)
- [How to Configure Your SFTP Client](#page-0-3)
- [How to Enable FTP Passive Mode](https://documentation.cpanel.net/display/CKB/How+to+Enable+FTP+Passive+Mode)
- [How to Restore Missing FTP Interfaces in cPanel](https://documentation.cpanel.net/display/CKB/How+to+Restore+Missing+FTP+Interfaces+in+cPanel)